## **การแก้ไข Error: 1904 failed to register (Crystal Report)**

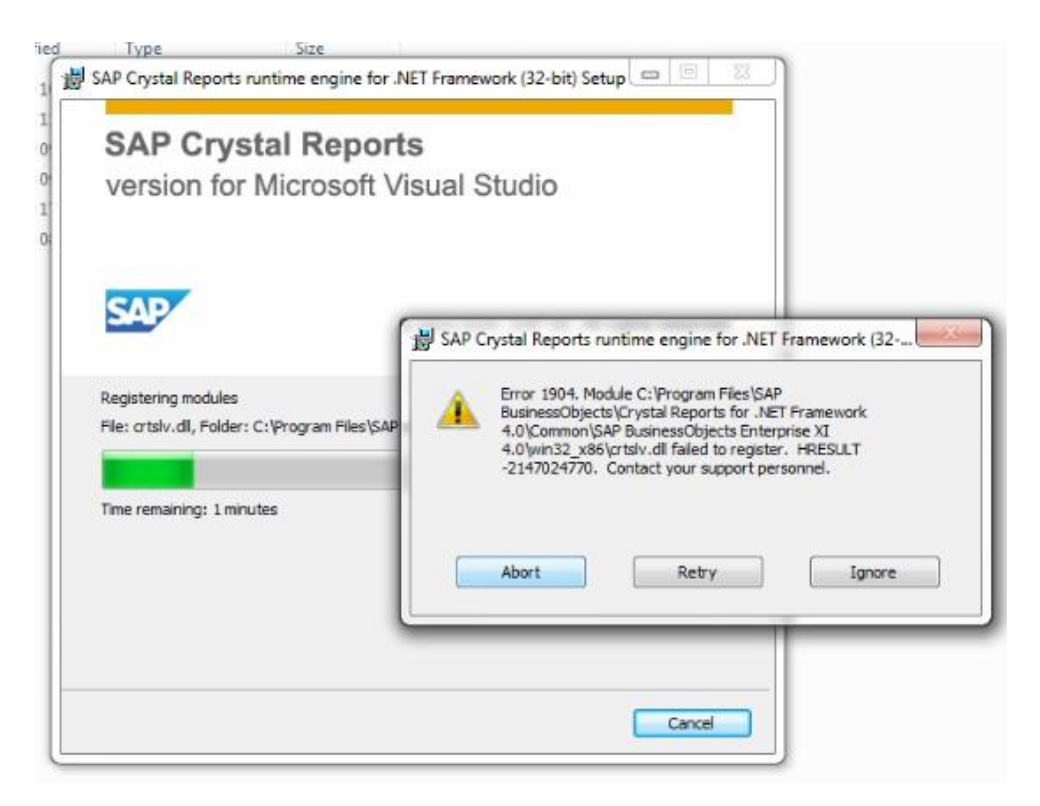

- **สาเหตุ:** เกิดจากการติดตั้งโปรแกรม SAP Crystal Report runtime 32bit บนระบบปฎิบัติการ Windows 7 32bit แต่สิทธิ์ที่เข้าใช้งานระบบปฏิบัติการ Windows ไม่สามารถติดตั้งโปรแกรมได้ หรือตอนทำ การติดตั้งไม่ได้เลือก "Run as Administrator" จึงส่งผลให้ไม่สามารถติดตั้งโปรแกรมได้สำเร็จ
- **วิธีแก้ไข:** ทำการติดตั้งโปรแกรม โดย 2 วิธีการดังนี้

**วิธีที่ 1:** ล็อคอินเข้าใช้งานระบบปฎิบัติการ Windows ด้วยชื ่อผู้ใช้งานที่มีสิทธิ์เป็น Administrator แล้วจึงดำเนินการติดตั้งโปรแกรม SAP Crystal Report runtime ตามขั้นตอนที่โปรแกรมแนะนำ ต่อไป

**วิธีที่ 2:** ท าการติดตั้งโปรแกรม SAP Crystal Report runtime โดยการเลือกคลิกขวาที่ไฟล์ติดตั้ง โปรแกรม (นามสกุลไฟล์ .exe) เลือก "Run as Administrator" จากนั้นดำเนินการติดตั้งตาม ขั้นตอนที่โปรแกรมแนะนำต่อไป